## **ACFT**

| <b>ORECOUST</b> | <b>BOCUMENTS:</b>             |              |
|-----------------|-------------------------------|--------------|
|                 | Name                          | Expires      |
|                 | Required for dispetch         |              |
| FLIGHT          | Certificate of Registration   | # 19-01-2038 |
|                 | Air Operator Certificate      | 19-01-2038   |
|                 | Noise Certificate             | 19-01-2038   |
| è<br>š          | <b>RYSM</b>                   | 26-04-2019   |
|                 | Radio Certificate             | 06-03-2020   |
|                 | Weight and Balance            | 28-09-2019   |
|                 | <b>FMS</b>                    | 19-01-2038   |
| ğ               | Radio                         | 22-06-2019   |
|                 | <b>Other</b>                  |              |
| g               | <b>Insurance</b>              | 15-03-2019   |
|                 | Techlog                       | 21-12-2018   |
| FWILL           | Ceritificate of Airworthiness | 24-01-2020   |
|                 |                               |              |
|                 |                               |              |

Fleet documents defined in Leon

In this section you can view an **aircraft documents** along with the attached files (i.e. a pdf scan of a paper document).

The panel is divided into **2** sections:

1. **Required for dispatch** - here you can see any fleet document with marked checkbox **req** (required for dispatch), in a section Settings > Fleet Documents Setup (click on acft reg number to get a pop-up window where you can define this).

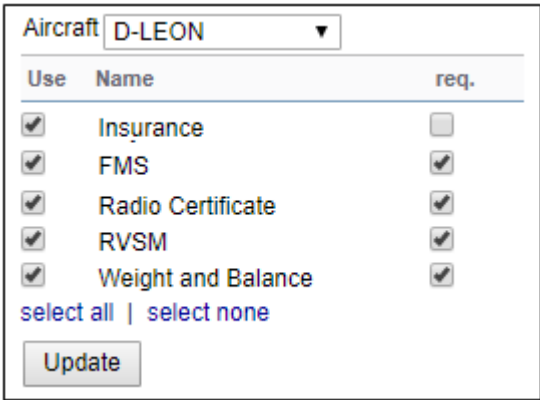

1. **Other** - all fleet documents not defined as 'required' for dispatch.

The list shows documents names, expiry date (in red when a document has expired) plus an icon of a paper-clip if there is a scan attached.

 $\bullet$ 

A dot in the top-right corner shows the **status** of documents expiration: if a single document is expired it is red.

**DOCUMENTS** 

Last update: 2018/12/07 12:30 updates:schedule-a-new-tab-acft-has-been-added-to-the-filter https://wiki.leonsoftware.com/updates/schedule-a-new-tab-acft-has-been-added-to-the-filter

From: <https://wiki.leonsoftware.com/>- **Leonsoftware Wiki**

Permanent link: **<https://wiki.leonsoftware.com/updates/schedule-a-new-tab-acft-has-been-added-to-the-filter>**

Last update: **2018/12/07 12:30**

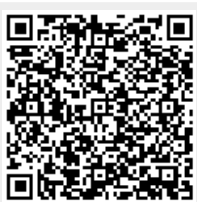